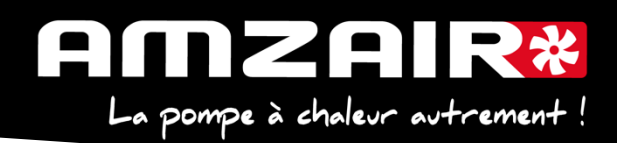

# **Notice pour passage en programme 5.6 via Smartkey des PAC AIZEO, AIZEOP, OPTIM en régulateur µPC**

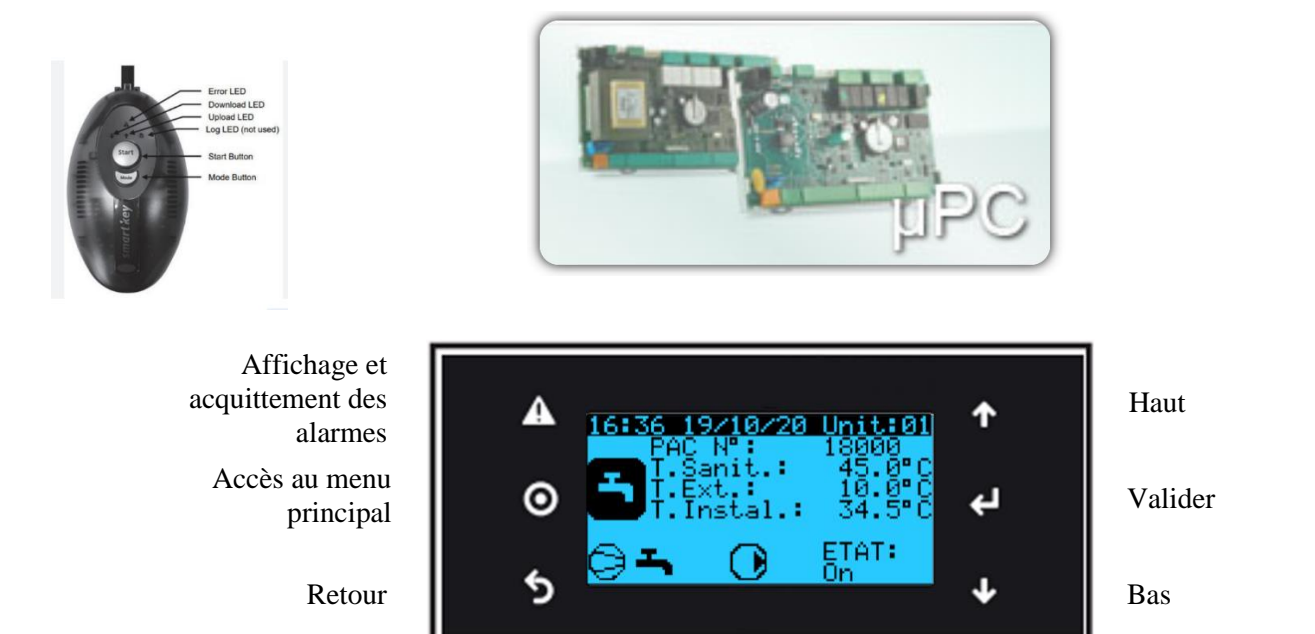

## **Préambule :**

**Vérifier l'état de la mémoire avant d'effectuer la mise à jour (voir Annexe 1-page 6)**

## Les paramètres propres à l'installation vont être effacés par la mise à jour.

**1.** Collecter les paramètres et indiquer les valeurs dans le tableau de relevés**.**

## **Procédure** :

**2**.Arrêter la PAC

Appuyer sur "Prg" •A.On/Off Unité

A.On/Off Unité •Marche Arrêt

Arrêt et appuyer sur "Retour"

**3**.Couper l'alimentation électrique avec l'interrupteur général.

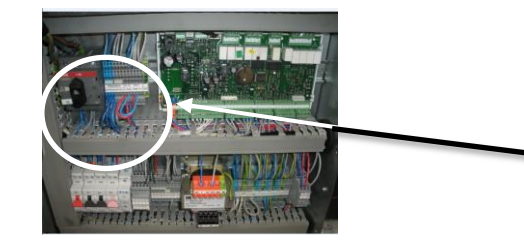

Une fois la PAC sur « Arrêt » Couper l'alimentation au niveau de l'Interrupteur Général

AMZAIR Industrie 521 rue Gustave Eiffel 29 860 Plabennec

Notice Smart Key 5.6 AIZÉO / AIZÉOP / OPTIM µPC

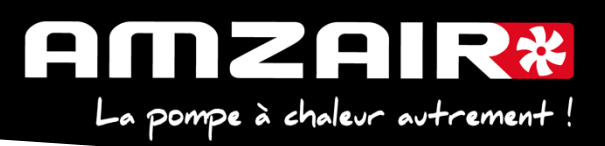

**4.** Brancher la smartkey sur la carte, à la place du câble afficheur.

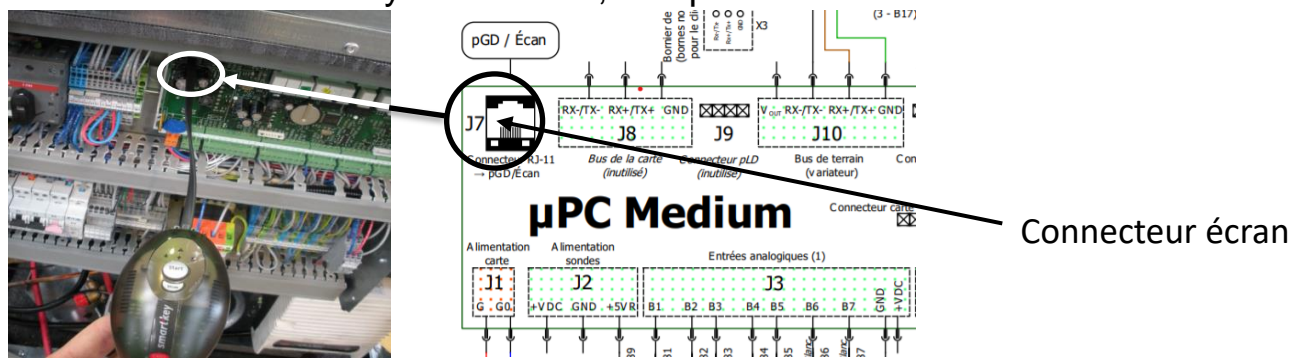

**5.** Remettre sous tension avec l'Interrupteur Général

**6.** Les 2 flèches de la clé vont clignoter environ 30 sec et un bip sonore est émis

**7.** Le bouton Start s'allume ainsi qu'une flèche et le bouton mode

**8.** Le sens du transfert doit être indiqué de la clé vers la carte (flèche en direction du câble) si l'inverse se produit vous pouvez corriger en appuyant sur le bouton ''mode''.

**9.** Lorsque la flèche est correctement positionnée il suffit d'appuyer 1 seconde sur le bouton ''START'' la flèche clignote durant toute la période du transfert (environ 8 mn) puis un nouveau bip sonore sera émis indiquant la fin du transfert.

**10.** Couper à nouveau l'alimentation électrique avec l'Interrupteur Général, attendre 5 secondes.

**11.** Débrancher la clé, rebrancher l'écran et rétablir l'alimentation électrique avec l'Interrupteur Général.

L'écran va mettre quelques secondes à se réactiver

**12. I**nitialiser le power+ en Gfc 48->

- a. Sélectionner le type d'alim : TRI ou MONO (selon type de PAC)
- b. Ecrire param.:  $\forall$ + flèche de NON à OUI, valider par  $\forall$
- c. Page suivante, écrire défauts : NON à OUI +  $\mathcal{F}$  et attendre initialisation : quand écrire défauts repasse à NON, l'initialisation est terminée
- d. Si message suivant apparait : « Power+ voltage not compatible » : erreur dans sélection TRI ou MONO

**13.** A l'aide du tableau des relevés, reporter les valeurs dans le nouveau menu pour retrouver les réglages initiaux

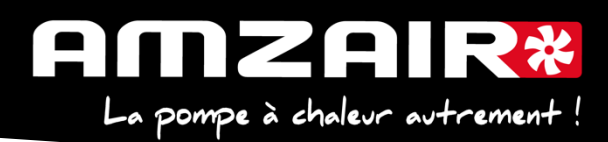

# **14. Si th -tune :** modifier l'adressage comme suit :

Procédure à effectuer pour chaque e-Th (Th-Tune) :

- 1. Appuyer simultanément sur les boutons  $\mathcal{L}_{et}$  dendant 3 secondes.<br>L'affichage  $\mathcal{L}_{\mathcal{D}}$ de  $\mathcal{L}_{\text{D}}$ apparaît et clignote.
- 2. Faire tourner le bouton  $\widehat{\bigcirc}$  dans le sens horaire jusqu'à afficher  $\mathcal{L}$  od  $\mathcal{E}$   $\widehat{G}$  Puis valider en appuyant sur ce même bouton.
- 3. *Fldd-s'affiche à l'écran. Appuyer à nouveau sur le bouton* <sup>-</sup> , la valeur clignote. Tourner le bouton  $\widehat{\phantom{I}}$  pour changer de valeur :

-  $Hdd\Gamma$  pour le e-Th (Th-Tune) zone 1.

- $\overline{H}$  =  $\overline{H}$  pour le e-Th (Th-Tune) zone 2.
- $\overline{H}$   $\overline{H}$  pour le e-Th (Th-Tune) zone 3.
- 4. Appuyer sur  $\Phi$  pour revenir à l'écran d'accueil (ou tourner le bouton  $\widehat{\mathbb{C}}^*$  dans le sens antihoraire pour afficher  $E5L$  et appuyer sur  $\bigcirc$ +).

# **15. Fin de réinitialisation**

Couper à l'Interrupteur Général. **16. Redémarrer la PAC**

Remettre sous tension avec E0 et E1

# **17**. **Fin de la procédure**

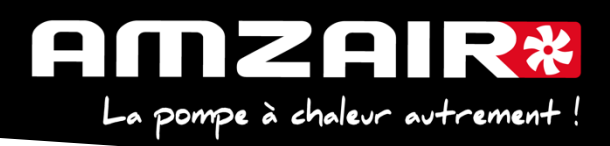

**Annexe 1**

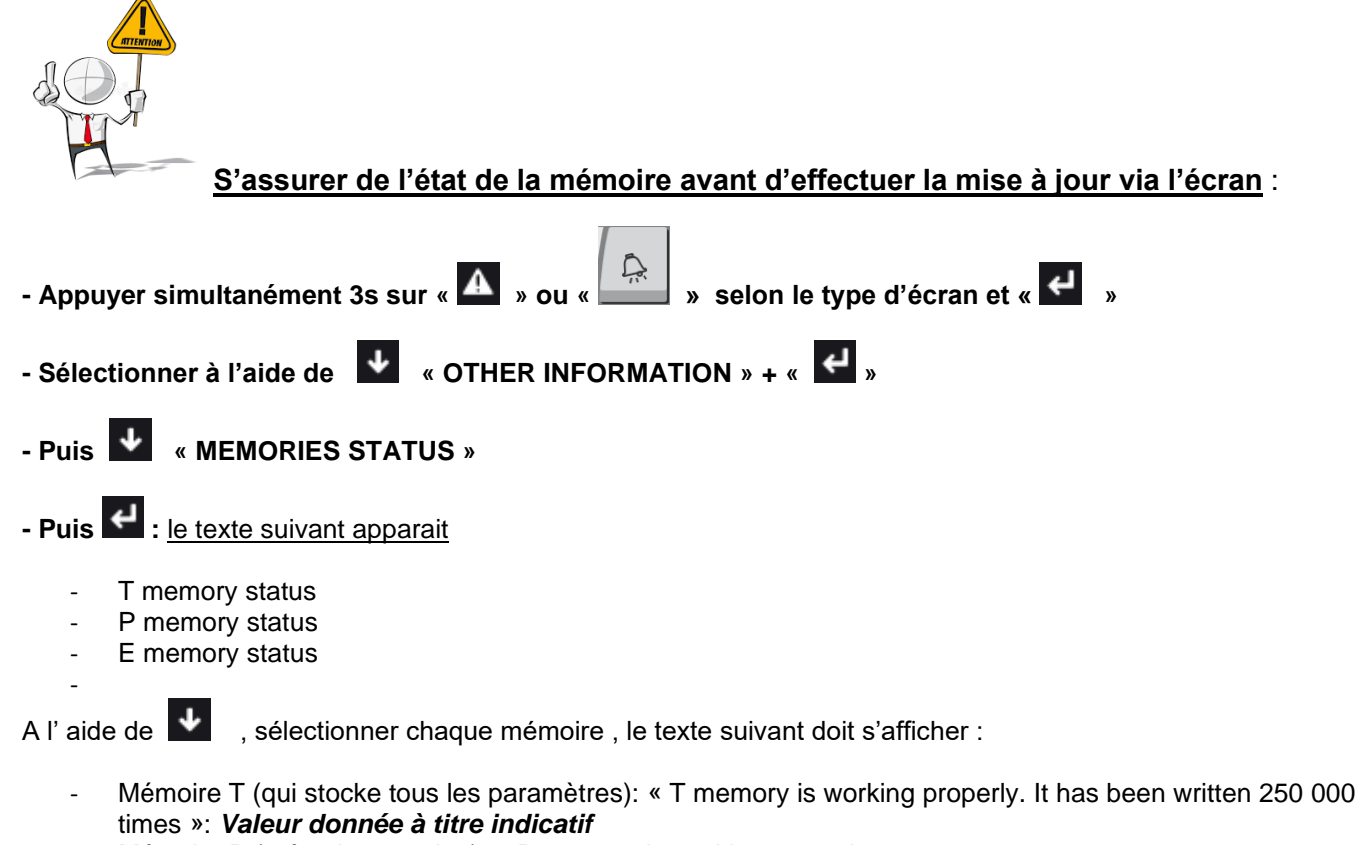

- Mémoire P (mémoire etendue): « P memory is working properly »
- Memoire E (mémoire horloge): « Clock is working properly »

**Au-delà de 600 000 times**, nous vous recommandons de ne pas effectuer la mise à jour mais de nous informer

#### **Si le message suivant apparait :**

- Mémoire T : « **T memory is damaged** »
- Mémoire P: « **P memory is absent or damaged »**
- Memoire E: « Clock is working properly »

- L'automate se déclare lui-même hors-service.

**Il ne faut absolument pas effectuer la mise à jour, mais veuillez nous prévenir afin qu'on vous expédie une carte de remplacement préprogrammée** 

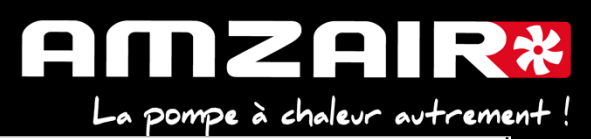

#### TABLEAU DE RELEVE PUIS DE REPORT DES PARAMETRES LORS DILPASSAGE EN PROGRAMME 5.6 SUR PAC INVERTER (AIZEO AIZEOP OPTIM)

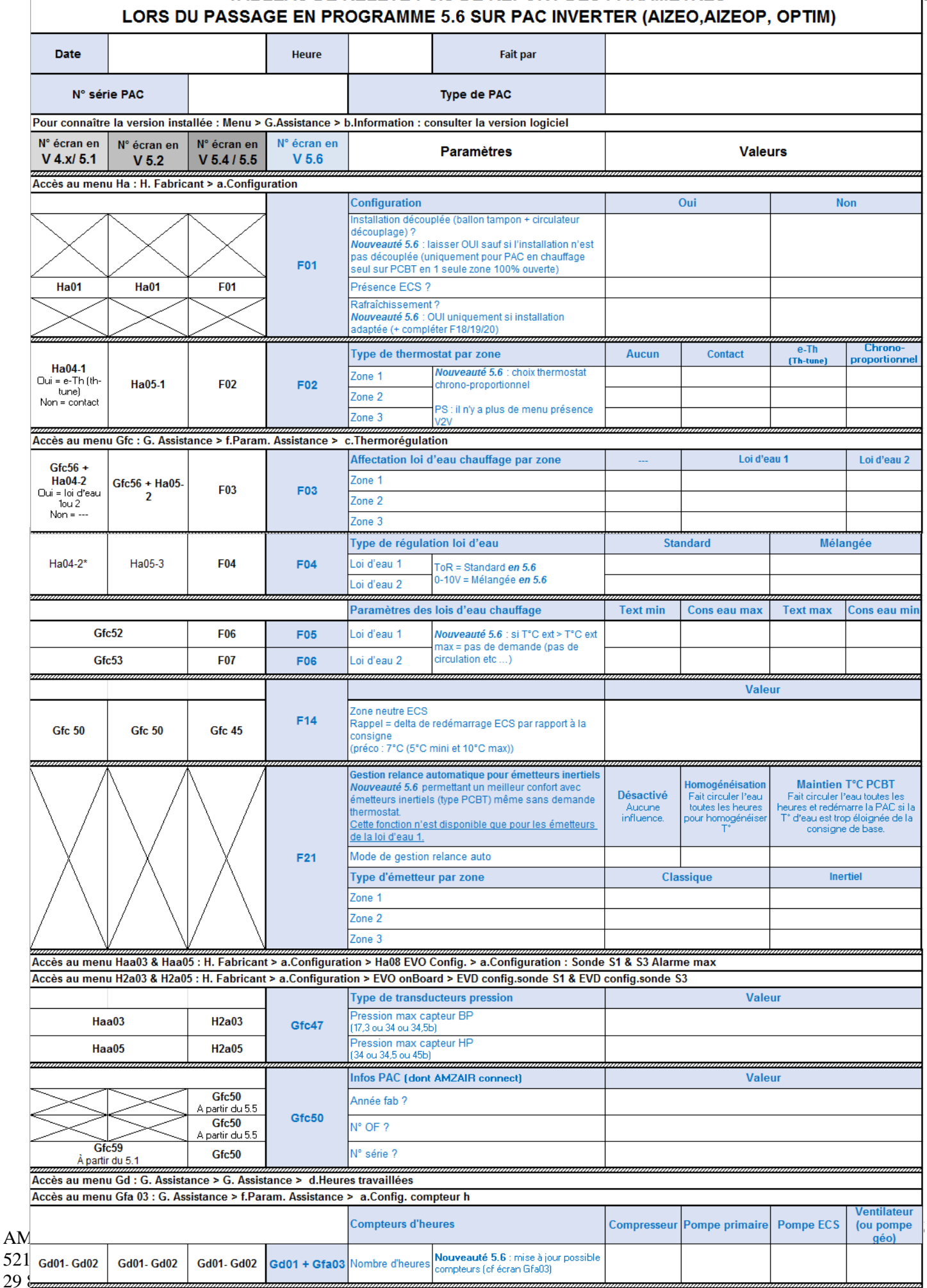

521  $29<sub>6</sub>$ 

## **Si la pompe à chaleur fait du rafraichissement** :

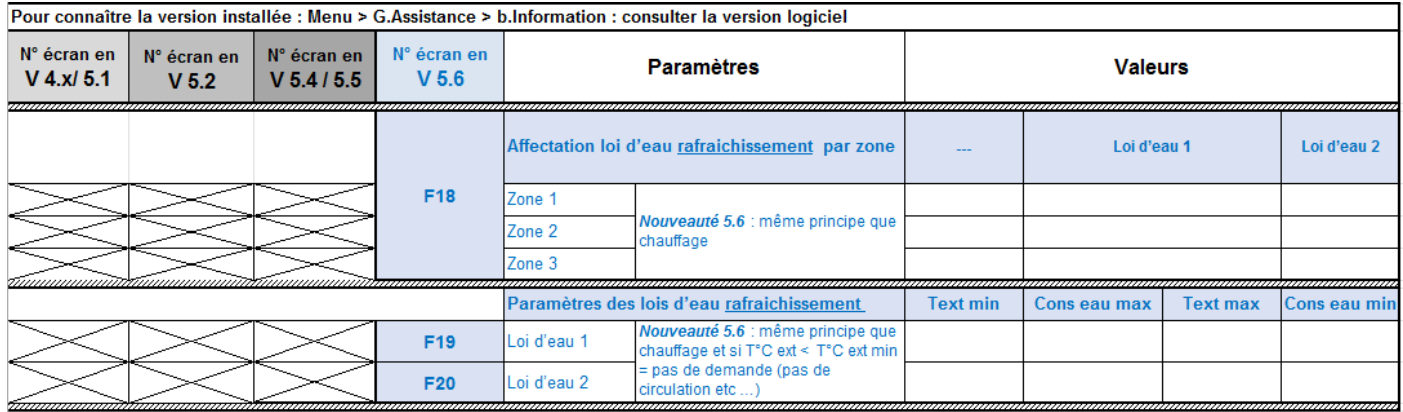